# **Adafruit**  $\mathbf{CIRCUITPYTHON}_{C} HARLCDLibrary Document$ *Release 1.0*

**Brent Rubell**

**Nov 21, 2018**

## **Contents**

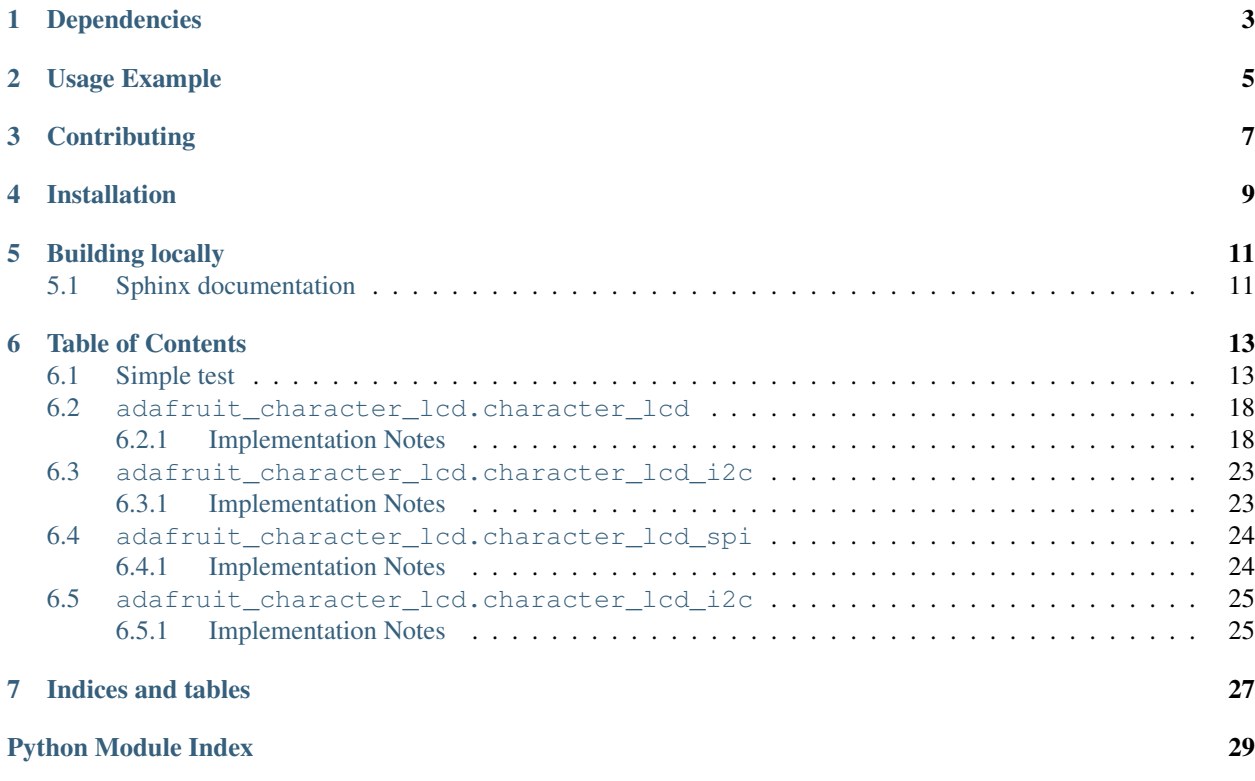

This library is compatible with standard Character LCDs such as: \* [Adafruit Standard LCD 16x2](https://www.adafruit.com/product/181) \* [Adafruit RGB](https://www.adafruit.com/product/399) [backlight negative LCD 16x2](https://www.adafruit.com/product/399) \* [Adafruit RGB backlight negative LCD 20x4](https://www.adafruit.com/product/498)

## Dependencies

<span id="page-6-0"></span>This driver depends on:

• [Adafruit CircuitPython](https://github.com/adafruit/circuitpython)

I2C & SPI displays also depend on:

• [Bus Device](https://github.com/adafruit/Adafruit_CircuitPython_BusDevice)

Please ensure all dependencies are available on the CircuitPython filesystem. This is easily achieved by downloading [the Adafruit library and driver bundle.](https://github.com/adafruit/Adafruit_CircuitPython_Bundle)

### Usage Example

<span id="page-8-0"></span>The Character\_LCD class interfaces a predefined Character LCD display with CircuitPython.

**import board import digitalio import adafruit\_character\_lcd.character\_lcd as character\_lcd**

You must define the data pins (RS, EN, D4, D5, D6, D7) in your code before using the Character\_LCD class. If you want to have on/off backlight functionality, you can also define your backlight as lcd\_backlight. Otherwise, the backlight will always remain on. The following is an example setup.

```
lcd_rs = digitalio.DigitalInOut(board.D7)
lcd_en = digitalio.DigitalInOut(board.D8)
lcd_d7 = digitalio.DigitalInOut(board.D12)
lcd_d6 = digitalio.DigitalInOut(board.D11)
lcd_d5 = digitalio.DigitalInOut(board.D10)
lcd_d4 = digitalio.DigitalInOut(board.D9)
lcd_backlight = digitalio.DigitalInOut(board.D13)
```
You must also define the size of the CharLCD by specifying its  $lcd\_columns$  and  $lcd\_rows$ :

 $lcd$  columns = 16 lcd\_rows = 2

After you have set up your LCD, we can make the device by calling it

```
lcd = character_lcd.Character_LCD_Mono(lcd_rs, lcd_en, lcd_d4, lcd_d5, lcd_d6, lcd_d7,
˓→ lcd_columns, lcd_rows, lcd_backlight)
```
To verify that your pins are correct, print a hello message to the CharLCD:

```
lcd.message = "Hello\nCircuitPython"
```
Custom character example with create\_char() is provided within /examples/

# **Contributing**

<span id="page-10-0"></span>Contributions are welcome! Please read our [Code of Conduct][\(https://github.com/adafruit/Adafruit\\_CircuitPython\\_](https://github.com/adafruit/Adafruit_CircuitPython_CircuitPython_CharLCD/blob/master/CODE_OF_CONDUCT.md) [CircuitPython\\_CharLCD/blob/master/CODE\\_OF\\_CONDUCT.md\)](https://github.com/adafruit/Adafruit_CircuitPython_CircuitPython_CharLCD/blob/master/CODE_OF_CONDUCT.md) before contributing to help this project stay welcoming.

## Installation

<span id="page-12-0"></span>This library is NOT built into CircuitPython to make it easy to update. To install it either follow the directions below or [install the library bundle.](https://circuitpython.readthedocs.io/en/latest/docs/drivers.html#bundle-installation)

To install:

- 1. Download and unzip the [latest release zip.](https://github.com/adafruit/Adafruit_CircuitPython_CharLCD/releases)
- 2. Copy the unzipped adafruit\_character\_lcd to the lib directory on the CIRCUITPY or MICROPYTHON drive.

Building locally

<span id="page-14-0"></span>To build this library locally you'll need to install the [circuitpython-build-tools](https://github.com/adafruit/circuitpython-build-tools) package.

```
python3 -m venv .env
source .env/bin/activate
pip install circuitpython-build-tools
```
Once installed, make sure you are in the virtual environment:

```
source .env/bin/activate
```
Then run the build:

```
circuitpython-build-bundles --filename_prefix adafruit-circuitpython-charlcd --
˓→library_location .
```
## <span id="page-14-1"></span>**5.1 Sphinx documentation**

Sphinx is used to build the documentation based on rST files and comments in the code. First, install dependencies (feel free to reuse the virtual environment from above):

```
python3 -m venv .env
source .env/bin/activate
pip install Sphinx sphinx-rtd-theme
```
Now, once you have the virtual environment activated:

```
cd docs
sphinx-build -E -W -b html . _build/html
```
This will output the documentation to docs/\_build/html. Open the index.html in your browser to view them. It will also (due to -W) error out on any warning like Travis will. This is a good way to locally verify it will pass.

### Table of Contents

### <span id="page-16-1"></span><span id="page-16-0"></span>**6.1 Simple test**

Ensure your device works with this simple test.

```
Listing 1: examples/charlcd_mono_simpletest.py
```

```
1 | ""Simple test for monochromatic character LCD"""
2 import time
3 import board
4 import digitalio
5 import adafruit_character_lcd.character_lcd as characterlcd
6
7 # Modify this if you have a different sized character LCD
s | lcd_columns = 16
9 | led_{rows} = 2
10
11 # Metro M0/M4 Pin Config:
12 lcd rs = digitalio.DigitalInOut(board.D7)
13 | lcd_en = digitalio.DigitalInOut(board.D8)
14 | lcd_d7 = digitalio.DigitalInOut (board.D12)
15 | lcd_d6 = digitalio.DigitalInOut (board.D11)
16 lcd_d5 = digitalio.DigitalInOut(board.D10)
17 \mid lcd_d4 = digitalio.DigitalInOut (board.D9)
18 | lcd backlight = digitalio.DigitalInOut(board.D13)
19
20 \# Initialise the LCD class
_{21} \vert lcd = characterlcd.Character_LCD_Mono(lcd_rs, lcd_en, lcd_d4, lcd_d5, lcd_d6,
<sup>22</sup> lcd_d7, lcd_columns, lcd_rows, lcd_backlight)
23
24 # Turn backlight on
25 lcd.backlight = True
26 \# Print a two line message
27 lcd.message = "Hello\nCircuitPython"
```

```
28 # Wait 5s
29 time.sleep(5)
30 lcd.clear()
31 # Print two line message right to left
32 lcd.text_direction = lcd.RIGHT_TO_LEFT
33 lcd.message = "Hello\nCircuitPython"
34 # Wait 5s
35 time.sleep(5)
36 # Return text direction to left to right
37 lcd.text_direction = lcd.LEFT_TO_RIGHT
38 # Display cursor
39 lcd.clear()
40 lcd.cursor = True
41 | lcd.message = "Cursor! "
42 # Wait 5s
43 time.sleep(5)
44 # Display blinking cursor
45 | lcd.clear()
46 lcd.blink = True
47 lcd.message = "Blinky Cursor!"
48 # Wait 5s49 time.sleep(5)
50 \vert \vert cd.blink = False
51 led.clear()52 # Create message to scroll
53 scroll_msg = \left\lfloor \left( <-- \right) \right\rfloor scroll'
54 | lcd.message = scroll_msq
55 \mid \text{\#} Scroll message to the left
56 for i in range(len(scroll_msg)):
57 time.sleep(0.5)
58 lcd.move_left()
59 | lcd.clear()
60 lcd.message = "Going to sleep\nCya later!"
61 time.sleep(3)
62 # Turn backlight off
63 lcd.backlight = False
64 time.sleep(2)
```
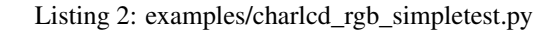

```
1 """Simple test for RGB character LCD"""
2 import time
3 import board
4 import digitalio
5 import pulseio
6 import adafruit_character_lcd.character_lcd as characterlcd
7
8 # Modify this if you have a different sized character LCD
9 | lcd_columns = 16
10 1cd\_rows = 211
12 # Metro M0/M4 Pin Config:
13 lcd_rs = digitalio.DigitalInOut(board.D7)
14 | lcd_en = digitalio.DigitalInOut (board.D8)
15 | lcd_d7 = digitalio. DigitalInOut (board. D12)
16 lcd_d6 = digitalio.DigitalInOut(board.D11)
```

```
17 \text{ led d5} = \text{digitalio.DigitalInOut}(\text{board.D10})18 | lcd_d4 = digitalio.DigitalInOut (board.D9)
19 red = pulseio.PWMOut(boad.D3)20 green = pulseio.PWMOut (board.D5)
21 blue = pulseio. PWMOut (board. D6)
22
23 \# Initialise the LCD class
24 |lcd = characterlcd.Character_LCD_RGB(lcd_rs, lcd_en, lcd_d4, lcd_d5, lcd_d6, lcd_d7,
   ˓→lcd_columns,
<sup>25</sup> lcd_rows, red, green, blue)
26
27 | lcd.clear()
28 # Set LCD color to red
_{29} | lcd.color = [100, 0, 0]30 \mid \text{time}.\text{sleep}(1)31 # Print two line message
32 lcd.message = "Hello\nCircuitPython"
33 # Wait 5s34 time.sleep(5)
35 # Set LCD color to blue
36 | lcd.color = [0, 100, 0]37 time.sleep(1)
38 # Set LCD color to green
39 \mid lcd.color = [0, 0, 100]40 time.sleep(1)
41 # Set LCD color to purple
42 \lfloor lcd.color = \lfloor 50, 0, 50 \rfloor43 time.sleep(1)
44 lcd.clear()
45 # Print two line message right to left
46 lcd.text_direction = lcd.RIGHT_TO_LEFT
47 lcd.message = "Hello\nCircuitPython"
48 # Wait 5s
49 time.sleep(5)
50 # Return text direction to left to right
51 lcd.text_direction = lcd.LEFT_TO_RIGHT
52 # Display cursor
53 lcd.clear()
54 lcd.cursor = True
55 lcd.message = "Cursor! "
56 # Wait 5s57 time.sleep(5)
58 # Display blinking cursor
59 | lcd.clear()
60 lcd.blink = True
61 | lcd.message = "Blinky Cursor!"
62 # Wait 5s63 time.sleep(5)
64 \vert \vert cd.blink = False
65 lcd.clear()66 # Create message to scroll
67 scroll_msg = '<-- Scroll'
68 lcd.message = scroll_msg
69 # Scroll to the left
70 for i in range(len(scroll_msg)):
71 time.sleep(0.5)
72 lcd.move_left()
```

```
73 lcd.clear()
74 time.sleep(1)
75 lcd.message = "Going to sleep\nCya later!"
76 time.sleep(5)
\pi |# Turn off LCD backlights and clear text
78 | lcd.color = [0, 0, 0]79 | lcd.clear()
```
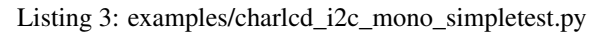

```
1 """Simple test for 16x2 character lcd connected to an MCP23008 I2C LCD backpack."""
2 import time
3 import board
4 import busio
   5 import adafruit_character_lcd.character_lcd_i2c as character_lcd
6
7 # Modify this if you have a different sized Character LCD
\vert lcd columns = 16
9 \mid lcd rows = 2
10
11 # Initialise I2C bus.
12 i2c = busio.I2C(board.SCL, board.SDA)
13
\frac{14}{\text{}} \frac{1}{\text{}} Initialise the lcd class
15 \midlcd = character_lcd.Character_LCD_I2C(i2c, lcd_columns, lcd_rows)
16
17 \mid # Turn backlight on
18 lcd.backlight = True
19 # Print a two line message
20 lcd.message = "Hello\nCircuitPython"
21 # Wait 5s
22 \mid time.sleep(5)23 led.clear()24 # Print two line message right to left
25 lcd.text direction = lcd.RIGHT TO LEFT
26 lcd.message = "Hello\nCircuitPython"
27 # Wait 5s
28 time.sleep(5)
29 # Return text direction to left to right
30 lcd.text_direction = lcd.LEFT_TO_RIGHT
31 # Display cursor
32 lcd.clear()
33 lcd.cursor = True
34 | lcd.message = "Cursor!"
35 # Wait 5s36 time.sleep(5)
37 # Display blinking cursor
38 lcd.clear()
39 lcd.blink = True
40 lcd.message = "Blinky Cursor!"
41 # Wait 5s
42 time.sleep(5)
43 lcd.blink = False
44 lcd.clear()
45 # Create message to scroll
46 scroll_msg = \left[ \text{1} < -1 \right]
```

```
47 | lcd.message = scroll_msq
48 # Scroll message to the left
49 for i in range(len(scroll_msg)):
50 time.sleep(0.5)
51 lcd.move_left()
52 | lcd.clear()
53 lcd.message = "Going to sleep\nCya later!"
54 time.sleep(5)
55 # Turn backlight off
56 lcd.backlight = False
57 time.sleep(2)
```
Listing 4: examples/charled spi\_mono\_simpletest.py

```
1 """Simple test for 16x2 character LCD connected to 74HC595 SPI LCD backpack."""
2 import time
3 import board
4 import busio
5 import digitalio
6 import adafruit_character_lcd.character_lcd_spi as character_lcd
7
8 \mid \# Modify this if you have a different sized character LCD
9 | lcd_columns = 16
10 1cd_{rows} = 211
12 # Backpack connection configuration:
13 clk = board. SCK # Pin connected to backpack CLK.
14 data = board.MOSI # Pin connected to backpack DAT/data.
15 \lambda latch = board. D5 # Pin connected to backpack LAT/latch.
16
17 \mid # Initialise SPI bus.
18 spi = busio.SPI(clk, MOSI=data)
19
20 # Initialise the LCD class
_{21} | latch = digitalio. DigitalInOut (latch)
22 \midlcd = character_lcd.Character_LCD_SPI(spi, latch, lcd_columns, lcd_rows)
23
24 # Turn backlight on
25 lcd.backlight = True
26 # Print a two line message
27 lcd.message = "Hello\nCircuitPython"
28 # Wait 5s
29 time.sleep(5)
30 lcd.clear()
31 # Print two line message right to left
32 lcd.text_direction = lcd.RIGHT_TO_LEFT
33 lcd.message = "Hello\nCircuitPython"
34 # Wait 5s35 time.sleep(5)
36 # Return text direction to left to right
37 lcd.text_direction = lcd.LEFT_TO_RIGHT
38 # Display cursor
39 | lcd.clear()
40 lcd.cursor = True
41 lcd.message = "Cursor! "
42 # Wait 5s
```

```
43 time.sleep(5)
44 # Display blinking cursor
45 lcd.clear()46 lcd.blink = True
47 lcd.message = "Blinky Cursor!"
48 # Wait 5s49 time.sleep(5)
50 lcd.blink = False
51 lcd.clear()
52 # Create message to scroll
53 scroll_msg = '<-- Scroll'
54 lcd.message = scroll_msg
55 # Scroll message to the left
56 for i in range(len(scroll_msq)):
57 time.sleep(0.5)
58 lcd.move_left()
59 lcd.clear()
60 lcd.message = "Going to sleep\nCya later!"
61 # Turn backlight off
62 lcd.backlight = False
63 time.sleep(2)
```
### <span id="page-21-2"></span><span id="page-21-0"></span>**6.2 adafruit\_character\_lcd.character\_lcd**

Module for interfacing with monochromatic character LCDs

• Author(s): Kattni Rembor, Brent Rubell, Asher Lieber, Tony DiCola (original python charLCD library)

#### <span id="page-21-1"></span>**6.2.1 Implementation Notes**

#### Hardware:

"\* [Adafruit Character LCDs"](http://www.adafruit.com/category/63_96)

#### Software and Dependencies:

- Adafruit CircuitPython firmware: <https://github.com/adafruit/circuitpython/releases>
- Adafruit's Bus Device library (when using I2C/SPI): [https://github.com/adafruit/Adafruit\\_CircuitPython\\_](https://github.com/adafruit/Adafruit_CircuitPython_BusDevice) [BusDevice](https://github.com/adafruit/Adafruit_CircuitPython_BusDevice)

**class** adafruit\_character\_lcd.character\_lcd.**Character\_LCD**(*rs*, *en*, *d4*, *d5*, *d6*, *d7*,

Base class for character LCD.

#### **Parameters**

- **rs** ([DigitalInOut](https://circuitpython.readthedocs.io/en/latest/shared-bindings/digitalio/DigitalInOut.html#digitalio.DigitalInOut)) The reset data line
- **en** ([DigitalInOut](https://circuitpython.readthedocs.io/en/latest/shared-bindings/digitalio/DigitalInOut.html#digitalio.DigitalInOut)) The enable data line
- **d4** ([DigitalInOut](https://circuitpython.readthedocs.io/en/latest/shared-bindings/digitalio/DigitalInOut.html#digitalio.DigitalInOut)) The data line 4
- **d5** ([DigitalInOut](https://circuitpython.readthedocs.io/en/latest/shared-bindings/digitalio/DigitalInOut.html#digitalio.DigitalInOut)) The data line 5
- **d6** ([DigitalInOut](https://circuitpython.readthedocs.io/en/latest/shared-bindings/digitalio/DigitalInOut.html#digitalio.DigitalInOut)) The data line 6
- **d7** ([DigitalInOut](https://circuitpython.readthedocs.io/en/latest/shared-bindings/digitalio/DigitalInOut.html#digitalio.DigitalInOut)) The data line 7

*columns*, *lines*)

- **columns** The columns on the charLCD
- **lines** The lines on the charLCD

#### <span id="page-22-0"></span>**blink**

Blink the cursor. True to blink the cursor. False to stop blinking.

The following example shows a message followed by a blinking cursor for five seconds.

```
import time
import board
import busio
import adafruit_character_lcd.character_lcd_i2c as character_lcd
i2c = busio. I2C(board. SCL, board. SDA)
lcd = character lcd. Character LCD I2C(i2c, 16, 2)
lcd.blink = True
lcd.message = "Blinky cursor!"
time.sleep(5)
lcd.blink = False
```
#### **clear**()

Clears everything displayed on the LCD.

The following example displays, "Hello, world!", then clears the LCD.

```
import time
import board
import busio
import adafruit_character_lcd.character_lcd_i2c as character_lcd
i2c = busio.I2C(board.SCL, board.SDA)
lcd = character_lcd.Character_LCD_I2C(i2c, 16, 2)
lcd.message = "Hello, world!"
time.sleep(5)
lcd.clear()
```
#### **create\_char**(*location*, *pattern*)

Fill one of the first 8 CGRAM locations with custom characters. The location parameter should be between 0 and 7 and pattern should provide an array of 8 bytes containing the pattern. E.g. you can easily design your custom character at <http://www.quinapalus.com/hd44780udg.html> To show your custom character use, for example,  $lcd$ .message =  $"$ 

#### Parameters

- **location** integer in range(8) to store the created character
- **pattern** ([~bytes](https://docs.python.org/3.4/library/functions.html#bytes)) len(8) describes created character

#### **cursor**

True if cursor is visible. False to stop displaying the cursor.

The following example shows the cursor after a displayed message:

```
import time
import board
import busio
import adafruit_character_lcd.character_lcd_i2c as character_lcd
```

```
i2c = busio.I2C(board.SCL, board.SDA)
lcd = character_lcd.Character_LCD_I2C(i2c, 16, 2)
lcd.cursor = True
lcd.message = "Cursor! "
time.sleep(5)
```
#### **cursor\_position**(*column*, *row*)

Move the cursor to position column, row

Parameters

- **column** column location
- **row** row location

#### **display**

Enable or disable the display. True to enable the display. False to disable the display.

The following example displays, "Hello, world!" on the LCD and then turns the display off.

```
import time
import board
import busio
import adafruit_character_lcd.character_lcd_i2c as character_lcd
i2c = busio.I2C(board.SCL, board.SDA)
lcd = character_lcd.Character_LCD_I2C(i2c, 16, 2)
lcd.message = "Hello, world!"
time.sleep(5)
lcd.display = False
```
#### **home**()

Moves the cursor "home" to position (1, 1).

#### **message**

Display a string of text on the character LCD.

The following example displays, "Hello, world!" on the LCD.

```
import time
import board
import busio
import adafruit_character_lcd.character_lcd_i2c as character_lcd
i2c = busio.I2C(board.SCL, board.SDA)
lcd = character_lcd.Character_LCD_I2C(i2c, 16, 2)
lcd.message = "Hello, world!"
time.sleep(5)
```
#### **move\_left**()

Moves displayed text left one column.

The following example scrolls a message to the left off the screen.

**import time import board**

```
import busio
import adafruit_character_lcd.character_lcd_i2c as character_lcd
i2c = busio.I2C(board.SCL, board.SDA)
lcd = character_lcd.Character_LCD_I2C(i2c, 16, 2)
scroll_message = "<-- Scroll"
lcd.message = scroll_message
time.sleep(2)
for i in range(len(scroll_message)):
   lcd.move_left()
   time.sleep(0.5)
```
#### **move\_right**()

Moves displayed text right one column.

The following example scrolls a message to the right off the screen.

```
import time
import board
import busio
import adafruit_character_lcd.character_lcd_i2c as character_lcd
i2c = busio.I2C(board.SCL, board.SDA)
lcd = character_lcd.Character_LCD_I2C(i2c, 16, 2)
scroll_message = "Scroll -->"
lcd.message = scroll_message
time.sleep(2)
for i in range(len(scroll_message) + 16):
   lcd.move_right()
   time.sleep(0.5)
```
#### **text\_direction**

The direction the text is displayed. To display the text left to right beginning on the left side of the LCD, set text\_direction = LEFT\_TO\_RIGHT. To display the text right to left beginning on the right size of the LCD, set text\_direction = RIGHT\_TO\_LEFT. Text defaults to displaying from left to right.

The following example displays "Hello, world!" from right to left.

```
import time
import board
import busio
import adafruit_character_lcd.character_lcd_i2c as character_lcd
i2c = busio.I2C(board.SCL, board.SDA)
lcd = character_lcd.Character_LCD_I2C(i2c, 16, 2)
lcd.text_direction = lcd.RIGHT_TO_LEFT
lcd.message = "Hello, world!"
time.sleep(5)
```
<span id="page-25-0"></span>**class** adafruit\_character\_lcd.character\_lcd.**Character\_LCD\_Mono**(*rs*, *en*, *db4*, *db5*, *db6*, *db7*, *columns*, *lines*, *backlight\_pin=None*, *backlight\_inverted=False*) Interfaces with monochromatic character LCDs.

#### **Parameters**

- **rs** ([DigitalInOut](https://circuitpython.readthedocs.io/en/latest/shared-bindings/digitalio/DigitalInOut.html#digitalio.DigitalInOut)) The reset data line
- **en** ([DigitalInOut](https://circuitpython.readthedocs.io/en/latest/shared-bindings/digitalio/DigitalInOut.html#digitalio.DigitalInOut)) The enable data line
- **d4** ([DigitalInOut](https://circuitpython.readthedocs.io/en/latest/shared-bindings/digitalio/DigitalInOut.html#digitalio.DigitalInOut)) The data line 4
- $\cdot$  **d5** ([DigitalInOut](https://circuitpython.readthedocs.io/en/latest/shared-bindings/digitalio/DigitalInOut.html#digitalio.DigitalInOut)) The data line 5
- $\cdot$  **d6** ([DigitalInOut](https://circuitpython.readthedocs.io/en/latest/shared-bindings/digitalio/DigitalInOut.html#digitalio.DigitalInOut)) The data line 6
- $\bullet$  **d7** ([DigitalInOut](https://circuitpython.readthedocs.io/en/latest/shared-bindings/digitalio/DigitalInOut.html#digitalio.DigitalInOut)) The data line 7
- **columns** The columns on the charLCD
- **lines** The lines on the charLCD
- **backlight\_pin** ([DigitalInOut](https://circuitpython.readthedocs.io/en/latest/shared-bindings/digitalio/DigitalInOut.html#digitalio.DigitalInOut)) The backlight pin
- **backlight\_inverted** ([bool](https://docs.python.org/3.4/library/functions.html#bool)) False if LCD is not inverted, i.e. backlight pin is connected to common anode. True if LCD is inverted i.e. backlight pin is connected to common cathode.

#### **backlight**

Enable or disable backlight. True if backlight is on. False if backlight is off.

The following example turns the backlight off, then displays, "Hello, world?", then turns the backlight on and displays, "Hello, world!"

```
import time
import board
import busio
import adafruit_character_lcd.character_lcd_i2c as character_lcd
i2c = busio.I2C(boad.SCL, board.SDA)lcd = character_lcd.Character_LCD_I2C(i2c, 16, 2)
lcd.backlight = False
lcd.message = "Hello, world?"
time.sleep(5)
lcd.backlight = True
lcd.message = "Hello, world!"
time.sleep(5)
```
**class** adafruit\_character\_lcd.character\_lcd.**Character\_LCD\_RGB**(*rs*, *en*, *db4*, *db5*, *db6*, *db7*, *columns*, *lines*, *red*, *green*, *blue*, *read\_write=None*)

Interfaces with RGB character LCDs.

#### **Parameters**

- <span id="page-26-3"></span>• **rs** ([DigitalInOut](https://circuitpython.readthedocs.io/en/latest/shared-bindings/digitalio/DigitalInOut.html#digitalio.DigitalInOut)) – The reset data line
- **en** ([DigitalInOut](https://circuitpython.readthedocs.io/en/latest/shared-bindings/digitalio/DigitalInOut.html#digitalio.DigitalInOut)) The enable data line
- **db4** ([DigitalInOut](https://circuitpython.readthedocs.io/en/latest/shared-bindings/digitalio/DigitalInOut.html#digitalio.DigitalInOut)) The data line 4
- **db5** ([DigitalInOut](https://circuitpython.readthedocs.io/en/latest/shared-bindings/digitalio/DigitalInOut.html#digitalio.DigitalInOut)) The data line 5
- $\bullet$  **db6** (*[DigitalInOut](https://circuitpython.readthedocs.io/en/latest/shared-bindings/digitalio/DigitalInOut.html#digitalio.DigitalInOut)*) The data line 6
- **db7** ([DigitalInOut](https://circuitpython.readthedocs.io/en/latest/shared-bindings/digitalio/DigitalInOut.html#digitalio.DigitalInOut)) The data line 7
- **columns** The columns on the charLCD
- **lines** The lines on the charLCD
- **DigitalInOut red** ([PWMOut,](https://circuitpython.readthedocs.io/en/latest/shared-bindings/pulseio/PWMOut.html#pulseio.PWMOut)) Red RGB Anode
- **DigitalInOut green** ([PWMOut,](https://circuitpython.readthedocs.io/en/latest/shared-bindings/pulseio/PWMOut.html#pulseio.PWMOut)) Green RGB Anode
- **DigitalInOut blue** ([PWMOut,](https://circuitpython.readthedocs.io/en/latest/shared-bindings/pulseio/PWMOut.html#pulseio.PWMOut)) Blue RGB Anode
- **read\_write** ([DigitalInOut](https://circuitpython.readthedocs.io/en/latest/shared-bindings/digitalio/DigitalInOut.html#digitalio.DigitalInOut)) The rw pin. Determines whether to read to or write from the display. Not necessary if only writing to the display. Used on shield.

#### **color**

The color of the display. Provide a list of three integers ranging  $0 - 100$ ,  $\lbrack R, G, B \rbrack$ . 0 is no color, or "off". 100 is maximum color. For example, the brightest red would be  $[100, 0, 0]$ , and a half-bright purple would be,  $[50, 0, 50]$ .

If PWM is unavailable, 0 is off, and non-zero is on. For example,  $[1, 0, 0]$  would be red.

The following example turns the LCD red and displays, "Hello, world!".

```
import time
import board
import busio
import adafruit_character_lcd.character_lcd_rgb_i2c as character_lcd
i2c = busio.I2C(boad.SCL, board.SDA)lcd = character_lcd.Character_LCD_RGB_I2C(i2c, 16, 2)
lcd.color = [100, 0, 0]lcd.message = "Hello, world!"
time.sleep(5)
```
### <span id="page-26-2"></span><span id="page-26-0"></span>**6.3 adafruit\_character\_lcd.character\_lcd\_i2c**

Module for using I2C with I2C/SPI character LCD backpack

• Author(s): Kattni Rembor

#### <span id="page-26-1"></span>**6.3.1 Implementation Notes**

#### Hardware:

"\* [I2C / SPI character LCD backpack"](https://www.adafruit.com/product/292)

Software and Dependencies:

- <span id="page-27-4"></span>• Adafruit CircuitPython firmware: <https://github.com/adafruit/circuitpython/releases>
- Adafruit's Bus Device library (when using I2C/SPI): [https://github.com/adafruit/Adafruit\\_CircuitPython\\_](https://github.com/adafruit/Adafruit_CircuitPython_BusDevice) **[BusDevice](https://github.com/adafruit/Adafruit_CircuitPython_BusDevice)**

```
class adafruit_character_lcd.character_lcd_i2c.Character_LCD_I2C(i2c, columns,
```
*light\_inverted=False*) Character LCD connected to I2C/SPI backpack using its I2C connection. This is a subclass of Character\_LCD and implements all of the same functions and functionality.

To use, import and initialise as follows:

```
import board
import busio
from adafruit_character_lcd.character_lcd_i2c import Character_LCD_I2C
i2c = busio.I2C(board.SCL, board.SDA)
lcd = Character\_LCD\_I2C(i2c, 16, 2)
```
### <span id="page-27-3"></span><span id="page-27-0"></span>**6.4 adafruit\_character\_lcd.character\_lcd\_spi**

Module for using SPI with I2C/SPI character LCD backpack

• Author(s): Kattni Rembor

#### <span id="page-27-1"></span>**6.4.1 Implementation Notes**

#### Hardware:

```
"* I2C / SPI character LCD backpack"
```
#### Software and Dependencies:

- Adafruit CircuitPython firmware: <https://github.com/adafruit/circuitpython/releases>
- Adafruit's Bus Device library (when using I2C/SPI): [https://github.com/adafruit/Adafruit\\_CircuitPython\\_](https://github.com/adafruit/Adafruit_CircuitPython_BusDevice) **[BusDevice](https://github.com/adafruit/Adafruit_CircuitPython_BusDevice)**

**class** adafruit\_character\_lcd.character\_lcd\_spi.**Character\_LCD\_SPI**(*spi*, *latch*,

*columns*, *lines*, *back-*

*lines*, *back-*

*light\_inverted=False*)

Character LCD connected to I2C/SPI backpack using its SPI connection. This is a subclass of Character\_LCD and implements all of the same functions and functionality.

To use, import and initialise as follows:

```
import board
import busio
import digitalio
import adafruit_character_lcd.character_lcd_mono as character_lcd
spi = busio.SPI(board.SCK, MOSI=board.MOSI)
latch = digitalio.DigitalInOut(board.D5)
lcd = character_lcd.Character_LCD_SPI(spi, latch, 16, 2)
```
### <span id="page-28-2"></span><span id="page-28-0"></span>**6.5 adafruit\_character\_lcd.character\_lcd\_i2c**

Module for using I2C with I2C RGB LCD Shield or I2C RGB LCD Pi Plate

• Author(s): Kattni Rembor

### <span id="page-28-1"></span>**6.5.1 Implementation Notes**

#### Hardware:

"\* [RGB LCD Shield Kit w/ 16x2 Character Display - Negative Display"](https://www.adafruit.com/product/714) "\* [RGB LCD Shield Kit w/ 16x2 Character](https://www.adafruit.com/product/716) [Display - Positive Display"](https://www.adafruit.com/product/716) "\* [Adafruit RGB Negative 16x2 LCD+Keypad Kit for Raspberry Pi"](https://www.adafruit.com/product/1110) "\* [Adafruit RGB](https://www.adafruit.com/product/1109) [Positive 16x2 LCD+Keypad Kit for Raspberry Pi"](https://www.adafruit.com/product/1109)

#### Software and Dependencies:

- Adafruit CircuitPython firmware: <https://github.com/adafruit/circuitpython/releases>
- Adafruit's Bus Device library (when using I2C/SPI): https://github.com/adafruit/Adafruit CircuitPython [BusDevice](https://github.com/adafruit/Adafruit_CircuitPython_BusDevice)

**class** adafruit\_character\_lcd.character\_lcd\_rgb\_i2c.**Character\_LCD\_RGB\_I2C**(*i2c*,

*columns*, *lines*)

RGB Character LCD connected to I2C shield or Pi plate using I2C connection. This is a subclass of Character\_LCD\_RGB and implements all of the same functions and functionality.

To use, import and initialise as follows:

```
import board
import busio
from adafruit_character_lcd.character_lcd_rgb_i2c import Character_LCD_RGB_I2C
i2c = busio.I2C(board.SCL, board.SDA)
lcd = Character_LCD_RGB_I2C(i2c, 16, 2)
```
Indices and tables

- <span id="page-30-0"></span>• genindex
- modindex
- search

## Python Module Index

<span id="page-32-0"></span>a

adafruit\_character\_lcd.character\_lcd, [18](#page-21-2) adafruit\_character\_lcd.character\_lcd\_i2c, [23](#page-26-2) adafruit\_character\_lcd.character\_lcd\_rgb\_i2c, [24](#page-27-2) adafruit\_character\_lcd.character\_lcd\_spi, [24](#page-27-3)

### Index

## A

adafruit\_character\_lcd.character\_lcd (module), [18](#page-21-3) adafruit character lcd.character lcd i2c (module), [23](#page-26-3) adafruit\_character\_lcd.character\_lcd\_rgb\_i2c (module), [24](#page-27-4) adafruit\_character\_lcd.character\_lcd\_spi (module), [24](#page-27-4)

### B

backlight (adafruit\_character\_lcd.character\_lcd.Character\_L**\M**D\_Mono attribute), [22](#page-25-0) blink (adafruit\_character\_lcd.character\_lcd.Character\_LCD attribute), [19](#page-22-0)

## C

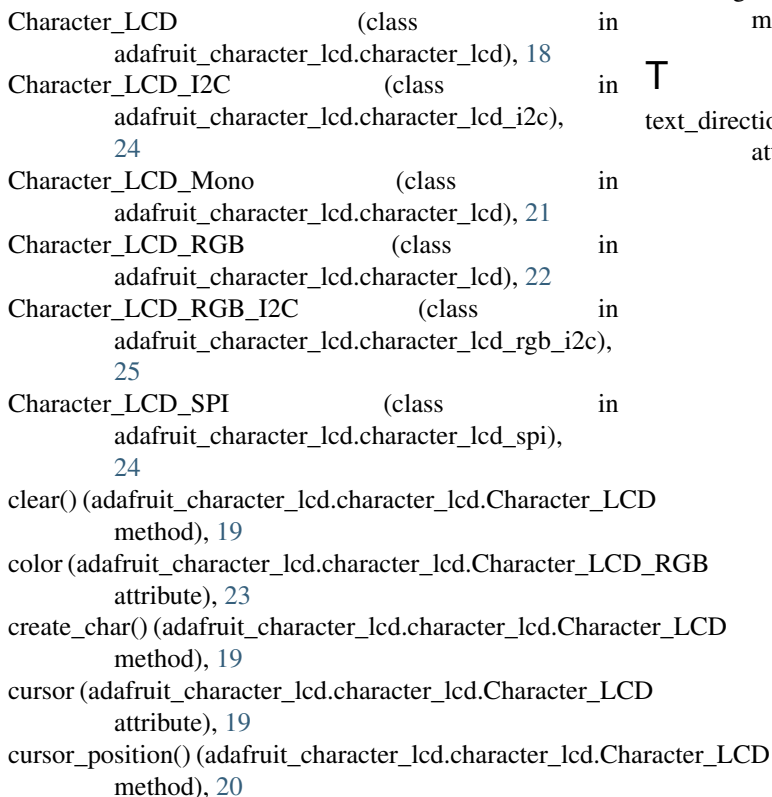

## D

display (adafruit\_character\_lcd.character\_lcd.Character\_LCD attribute), [20](#page-23-0)

### H

home() (adafruit\_character\_lcd.character\_lcd.Character\_LCD method), [20](#page-23-0)

message (adafruit\_character\_lcd.character\_lcd.Character\_LCD attribute), [20](#page-23-0) move\_left() (adafruit\_character\_lcd.character\_lcd.Character\_LCD method), [20](#page-23-0) move\_right() (adafruit\_character\_lcd.character\_lcd.Character\_LCD method), [21](#page-24-0)

t\_direction (adafruit\_character\_lcd.character\_lcd.Character\_LCD attribute), [21](#page-24-0)